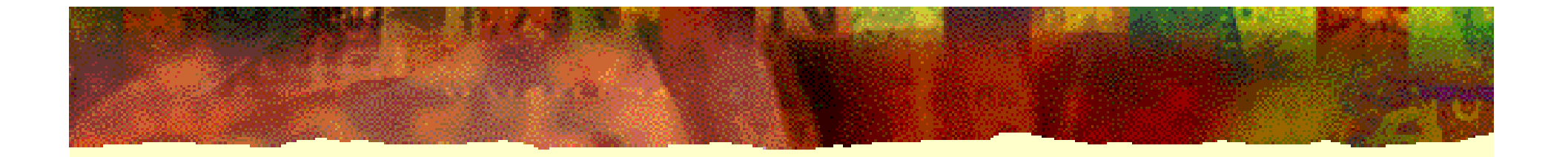

# **EDA** 技术实用教程

# 第 6 章 **VHDL**设计进阶

**6.1** 数据对象

**6.1.1** 常数

常数定义的一般表述如下: **CONSTANT** 常数名:数据类型 **:=** 表达式 ;

**CONSTANT FBT : STD\_LOGIC\_VECTOR := "010110" ; --** 标准位矢类型 **CONSTANT DATAIN : INTEGER := 15 ; 43 ·-- 整数类型** 

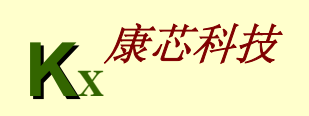

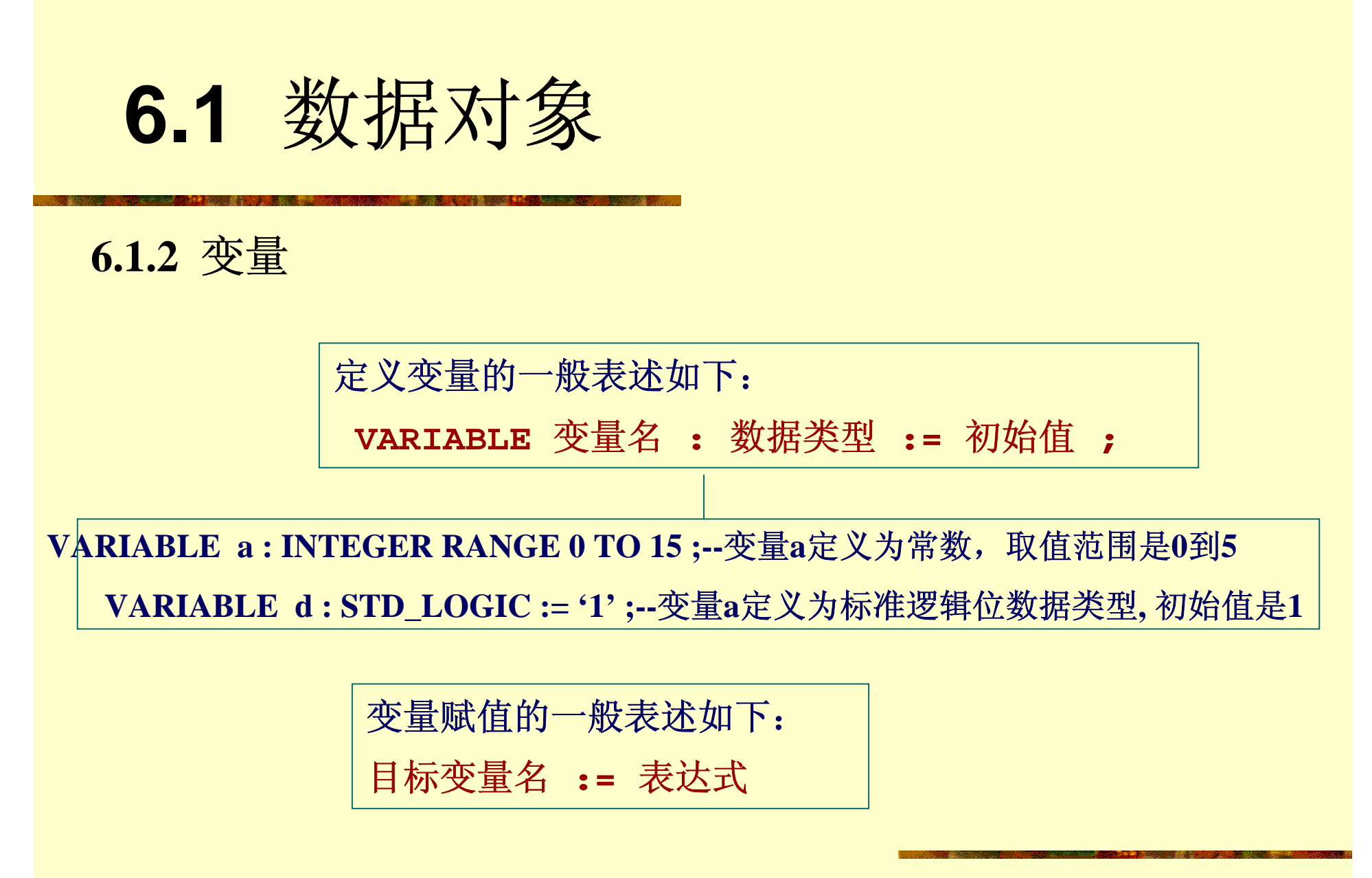

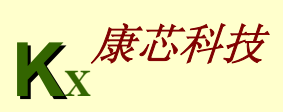

**6.1** 数据对象

**6.1.3** 信号

**SIGNAL** 信号名: 数据类型 **:=** 初始值 ;

目标信号名 **<=** 表达式 **AFTER** 时间量**;** 

```
SIGNAL a,b,c,y,z: INTEGER ;
   ...PROCESS (a,b,c)
BEGINy <= a + b ;
  z <= c – a ;
  y <= b ;
END PROCESS ;
```
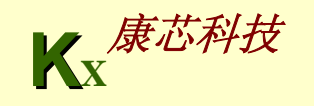

**6.1** 数据对象

#### 表6-1 信号与变量赋值语句功能的比较

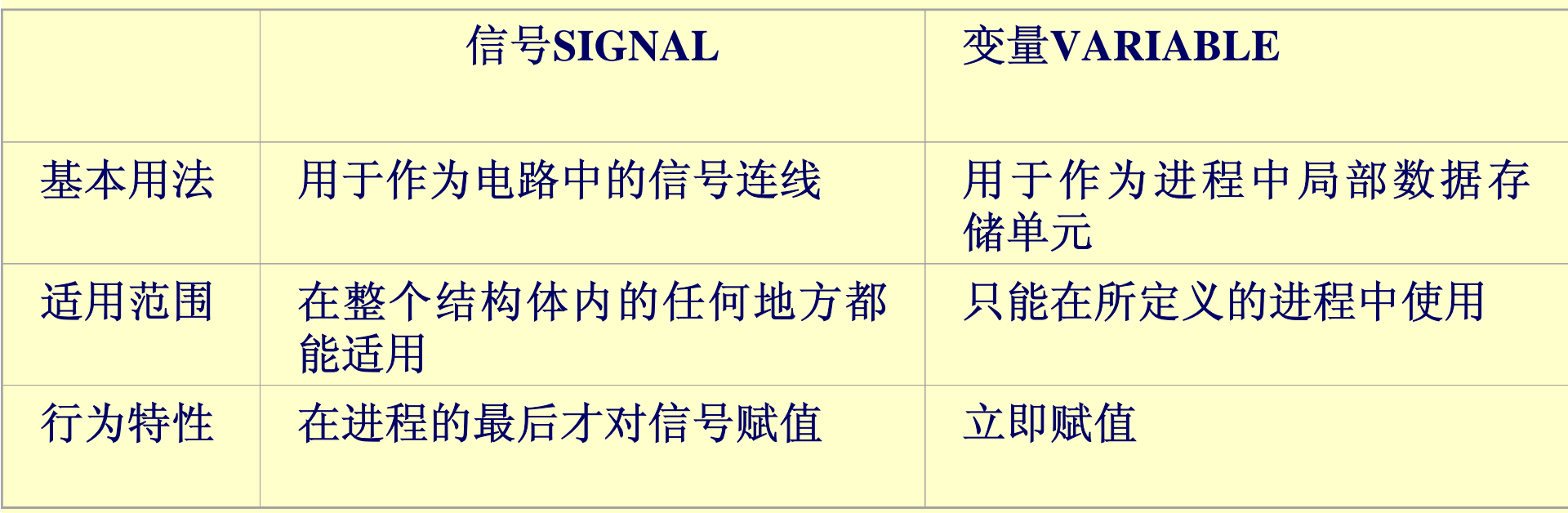

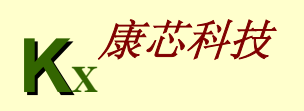

## **6.1** 数据对象

**6.1.4** 进程中的信号与变量赋值

#### 【例**6-1**】

**. . .ARCHITECTURE bhv OF DFF3 ISBEGIN PROCESS (CLK) VARIABLE QQ : STD\_LOGIC ; BEGIN IF CLK'EVENT AND CLK = '1' THEN QQ := D1 ; END IF; END PROCESS ; Q1 <= QQ; END ;** 

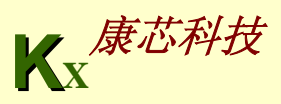

### **6.1** 数据对象

### **6.1.4** 进程中的信号与变量赋值

#### 【例**6-2**】

**. . .ARCHITECTURE bhv OF DFF3 ISSIGNAL QQ : STD\_LOGIC ; BEGIN PROCESS (CLK) BEGIN IF CLK'EVENT AND CLK = '1' THEN QQ <= D1 ; END IF; END PROCESS ; Q1 <= QQ; END ;** 

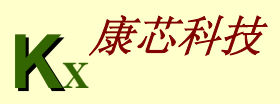

```
【例6-3】
 LIBRARY IEEE ; 
 USE IEEE.STD_LOGIC_1164.ALL ; 
 ENTITY DFF3 IS PORT ( CLK,D1 : IN STD_LOGIC ;
             Q1 : OUT STD_LOGIC ) ; 
 END ; 
  ARCHITECTURE bhv OF DFF3 ISSIGNAL A,B : STD_LOGIC ;
  BEGIN PROCESS (CLK) BEGIN
     IF CLK'EVENT AND CLK = '1' THEN A <= D1 ;
B <= A ;
Q1 <= B ;
END IF;
 END PROCESS ;
END ;
```
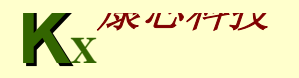

**6.1** 数据对象

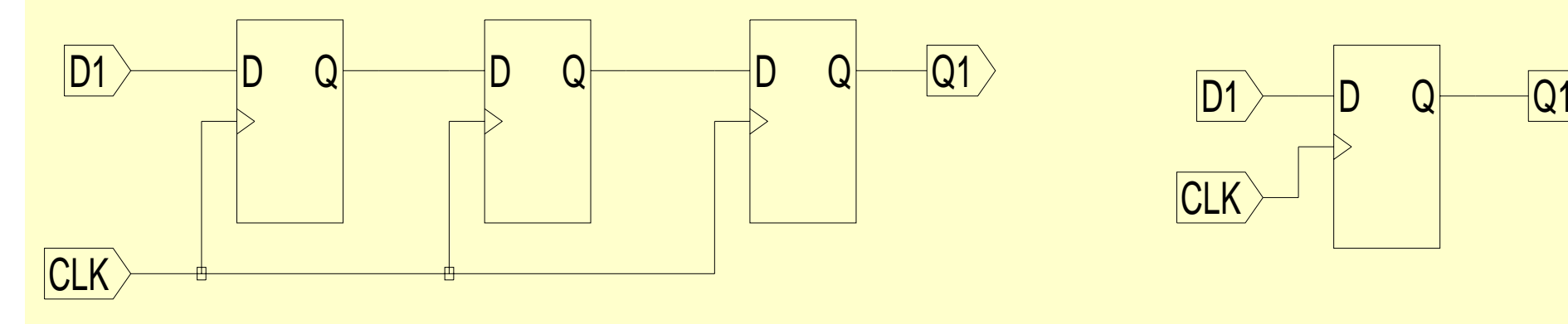

图6-1 例6-3的RTL电路 图6-2 D触发器电路

CLK

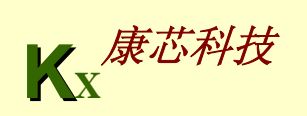

```
【例6-4】
LIBRARY IEEE ; 
 USE IEEE.STD_LOGIC_1164.ALL ; 
 ENTITY DFF3 IS PORT ( CLK,D1 : IN STD_LOGIC ;
              Q1 : OUT STD_LOGIC ) ; 
 END ; 
  ARCHITECTURE bhv OF DFF3 ISBEGIN PROCESS (CLK)
    VARIABLE A,B : STD_LOGIC ; 
    BEGIN IF CLK'EVENT AND CLK = '1' THEN A := D1 ;
B := A ; 
Q1 <= B ;
    END IF;
  END PROCESS ;
    END ;
```
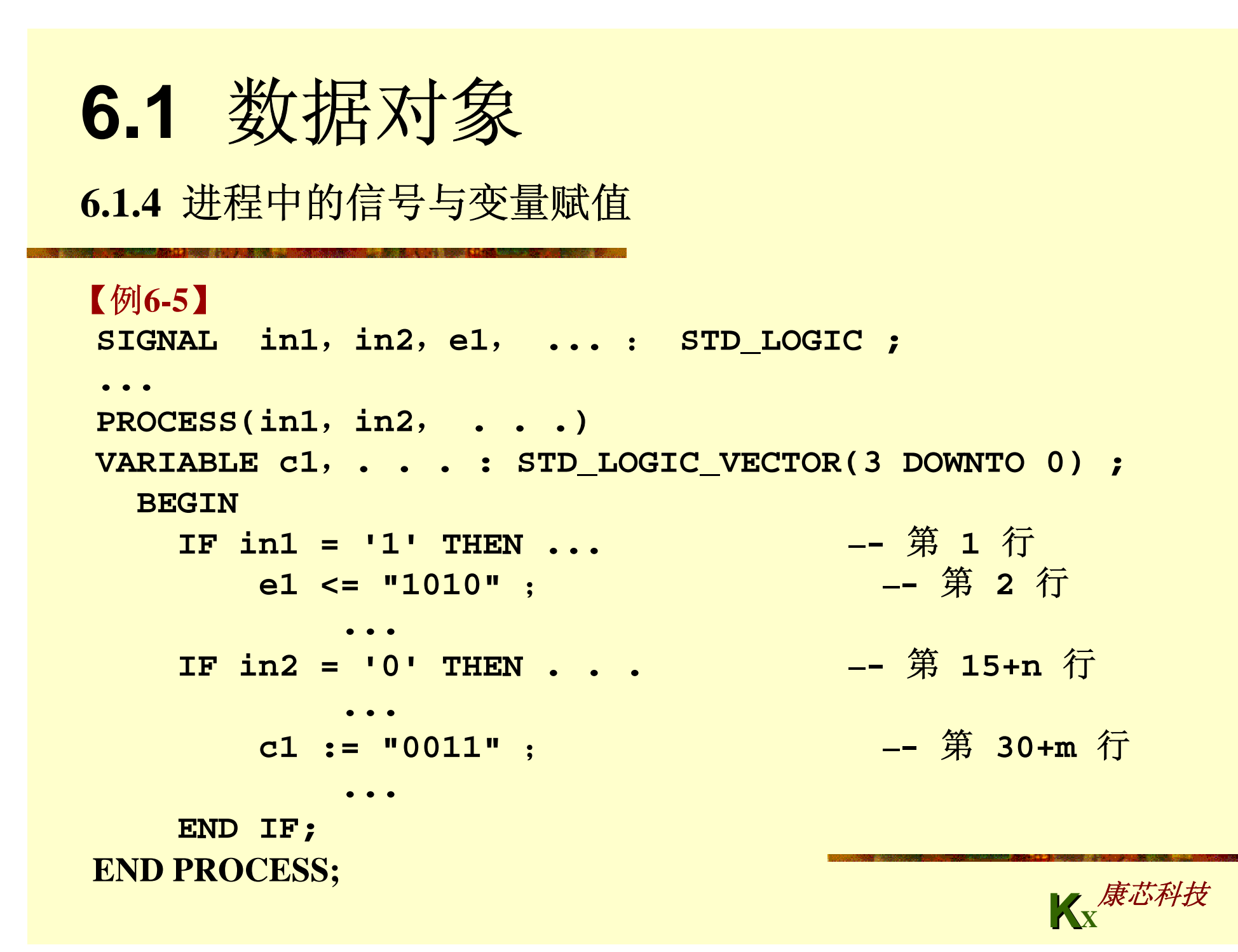

【例**6-6**】 **LIBRARY IEEE; USE IEEE.STD\_LOGIC\_1164.ALL; ENTITY mux4 ISPORT (i0, i1, i2, i3, a, b : IN STD\_LOGIC; q : OUT STD\_LOGIC); END mux4; ARCHITECTURE body\_mux4 OF mux4 IS signal muxval : integer range 7 downto 0; BEGINprocess(i0,i1,i2,i3,a,b) begin muxval <= 0;** if  $(a = '1')$  then muxval  $\le$  muxval  $+ 1$ ; end if; if  $(b = '1')$  then muxval  $\le$  muxval  $+ 2$ ; end if; **case muxval iswhen 0 => q <= i0; when 1 => q <= i1; when 2 => q <= i2; when 3 => q <= i3; when others => null; end case; end process; END body\_mux4;** 

【例**6-7**】 **LIBRARY IEEE; USE IEEE.STD\_LOGIC\_1164.ALL; ENTITY mux4 ISPORT (i0, i1, i2, i3, a, b : IN STD\_LOGIC; q : OUT STD\_LOGIC); END mux4; ARCHITECTURE body\_mux4 OF mux4 IS BEGINprocess(i0,i1,i2,i3,a,b) variable muxval : integer range 7 downto 0; begin muxval := 0;** if  $(a = '1')$  then  $\max val := \max val + 1$ ; end if; if  $(b = '1')$  then  $\text{mu} \times \text{val} := \text{mu} \times \text{val} + 2;$  end if; **case muxval iswhen 0 => q <= i0; when 1 => q <= i1; when 2 => q <= i2; when 3 => q <= i3; when others => null; end case; end process; END body\_mux4;** 

**6.1.4** 进程中的信号与变量赋值

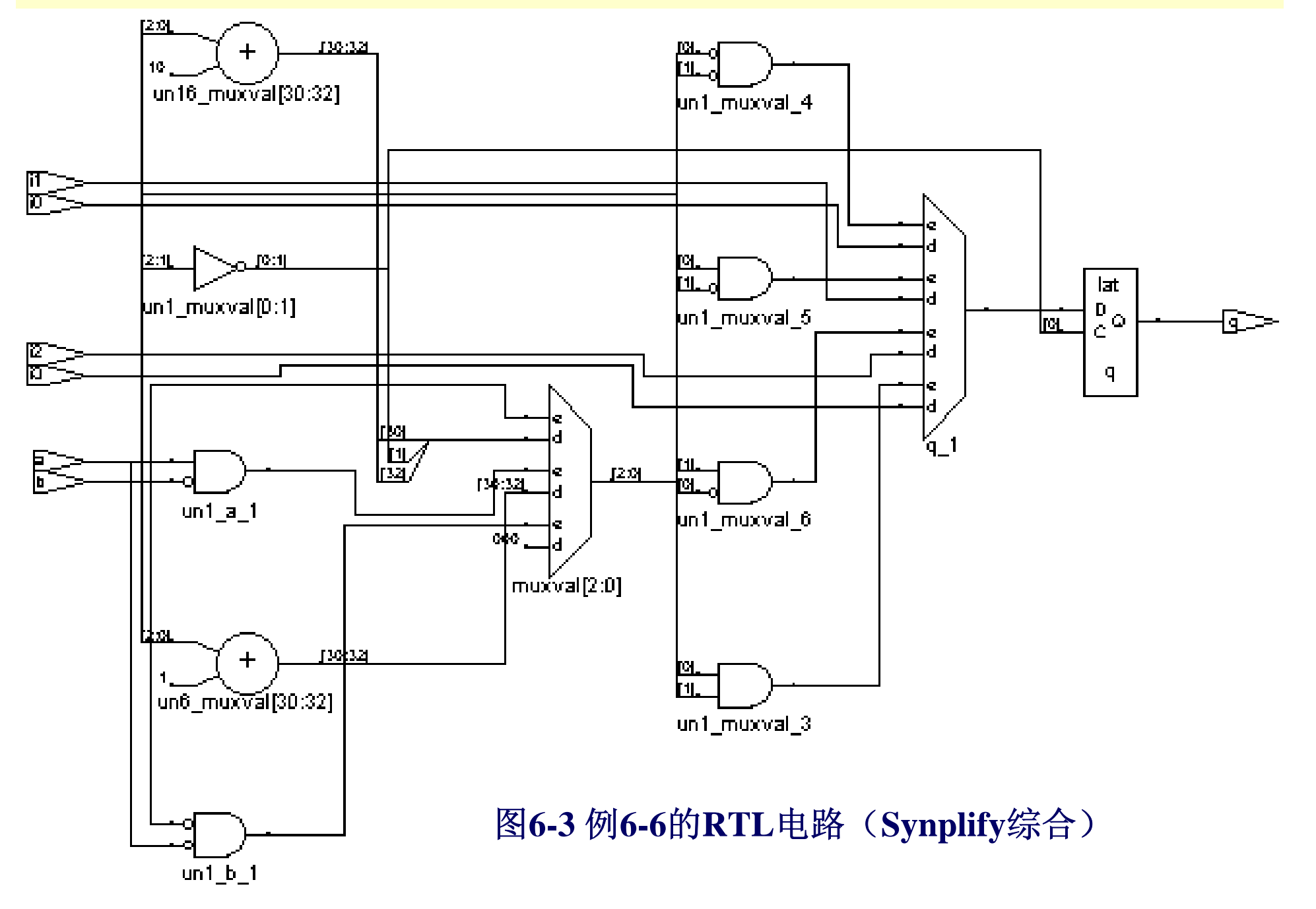

**6.1.4** 进程中的信号与变量赋值

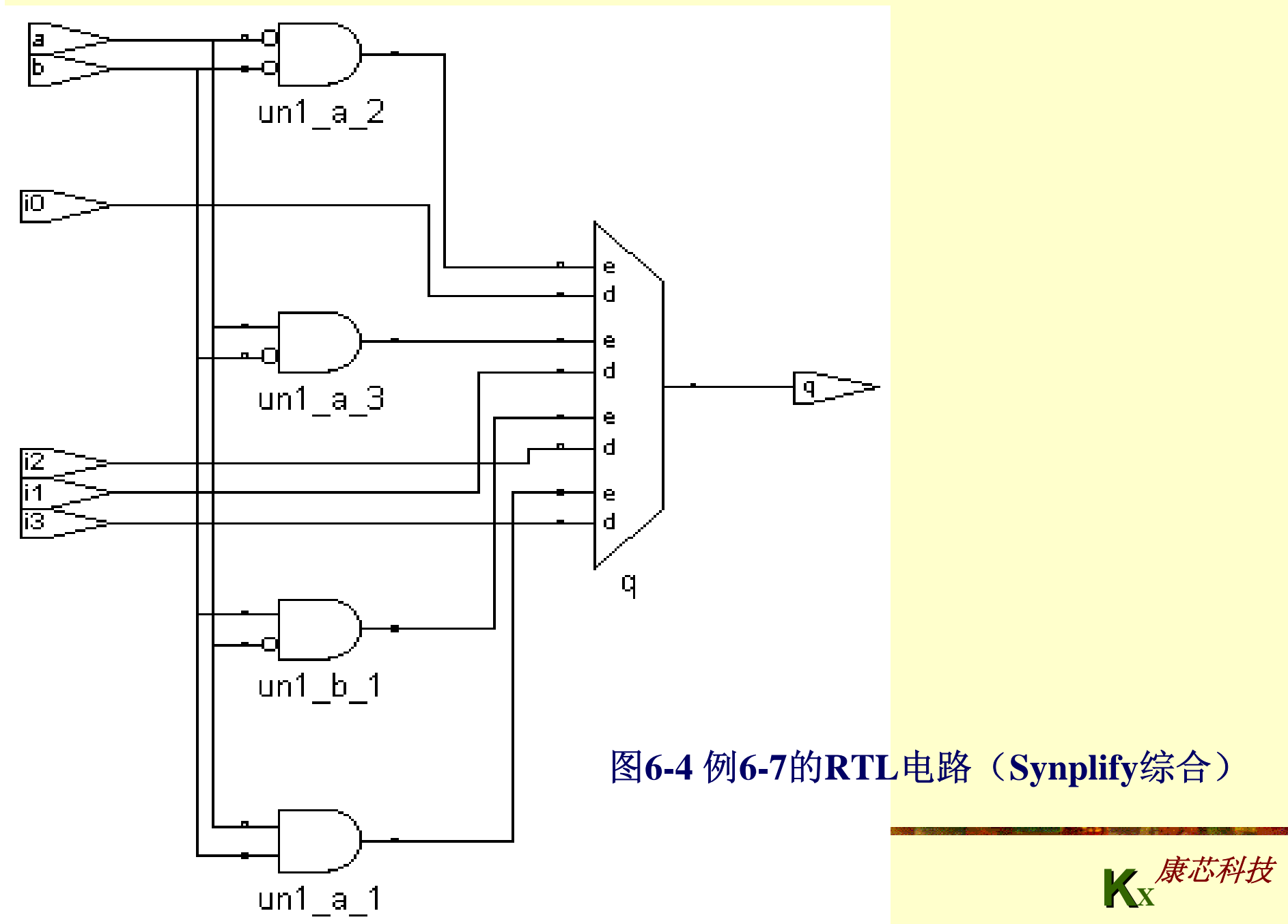

**6.1** 数据对象

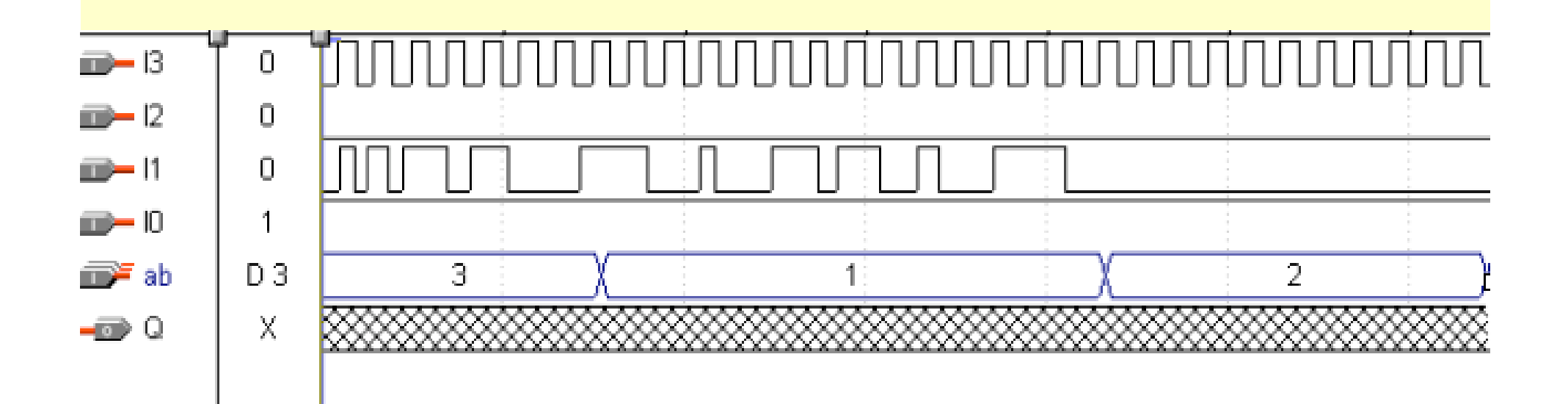

图**6-5** 例**6-6**中错误的工作时序

**KX**康芯科技

**6.1** 数据对象

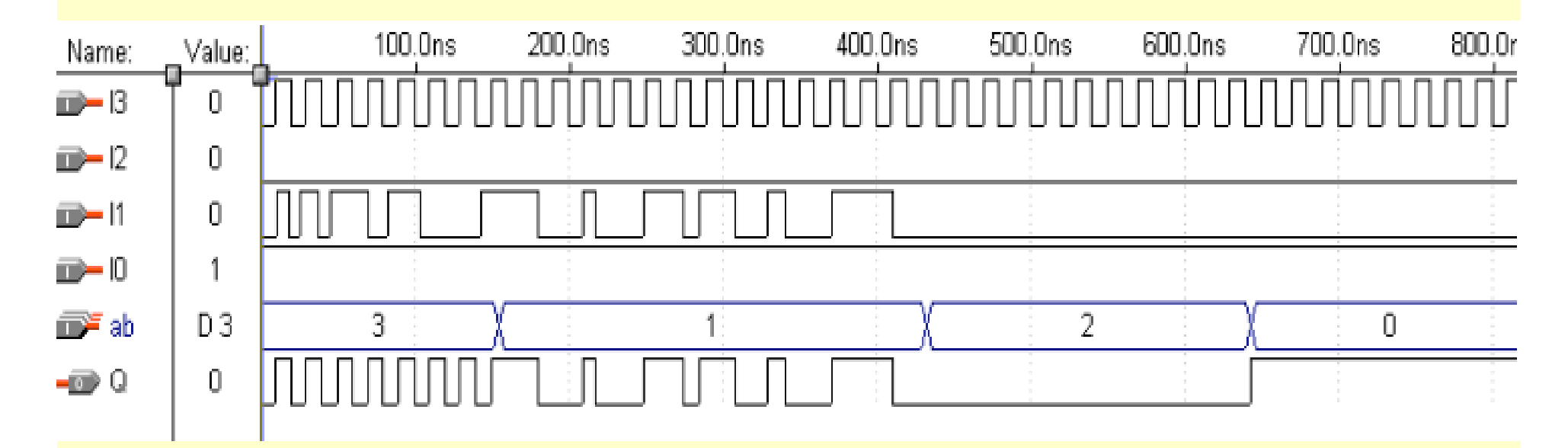

图**6-6** 例**6-7**中正确的工作时序

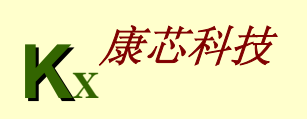

**KX**康芯科技 【例**6-8**】 **Library IEEE; USE IEEE.STD\_LOGIC\_1164.ALL; ENTITY SHIFT ISPORT** (CLK,CO: IN STD\_LOGIC; --时钟和进位输入 **MD : IN STD LOGIC VECTOR(2 DOWNTO 0): --移位模式控制字 D : IN STD\_LOGIC\_VECTOR(7 DOWNTO 0); --**待加载移位的数据 **QB : OUT STD\_LOGIC\_VECTOR(7 DOWNTO 0); --**移位数据输出 **CN : OUT STD LOGIC); http://www.info.com/info.com/info.com/info.com/info.com/info.com/info.com/info.com/info.com/ END ENTITY; ARCHITECTURE BEHAV OF SHIFT ISSIGNAL REG : STD\_LOGIC\_VECTOR(7 DOWNTO 0); SIGNAL CY : STD\_LOGIC ; BEGIN PROCESS (CLK,MD,C0) BEGINIF CLK'EVENT AND CLK = '1' THENCASE MD ISWHEN "001" => REG(0) <= C0 ; REG(7 DOWNTO 1) <= REG(6 DOWNTO 0); CY <= REG(7);--**带进位循环左移 **WHEN "010" => REG(0) <= REG(7);** (接下页)

#### (接上页)

```
REG(7 DOWNTO 1) <= REG(6 DOWNTO 0);          --自循环左移
       WHEN "011" => REG(7) <= REG(0); 
 REG(6 DOWNTO 0) <= REG(7 DOWNTO 1);       --自循环右移
       WHEN "100" => REG(7) <= C0 ; 
 REG(6 DOWNTO 0) <= REG(7 DOWNTO 1); CY <= REG(0); --带进位循环右
移
       WHEN "101" => REG(7 DOWNTO 0) <= D(7 DOWNTO 0); --加载
待移数
       WHEN OTHERS => REG <= REG ; CY <= CY ; --保持
     END CASE;
   END IF;
  END PROCESS;
     QB(7 DOWNTO 0) <= REG(7 DOWNTO 0); CN <= CY; --移位后输出
 END BEHAV;
```
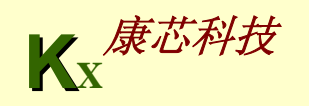

**6.1** 数据对象

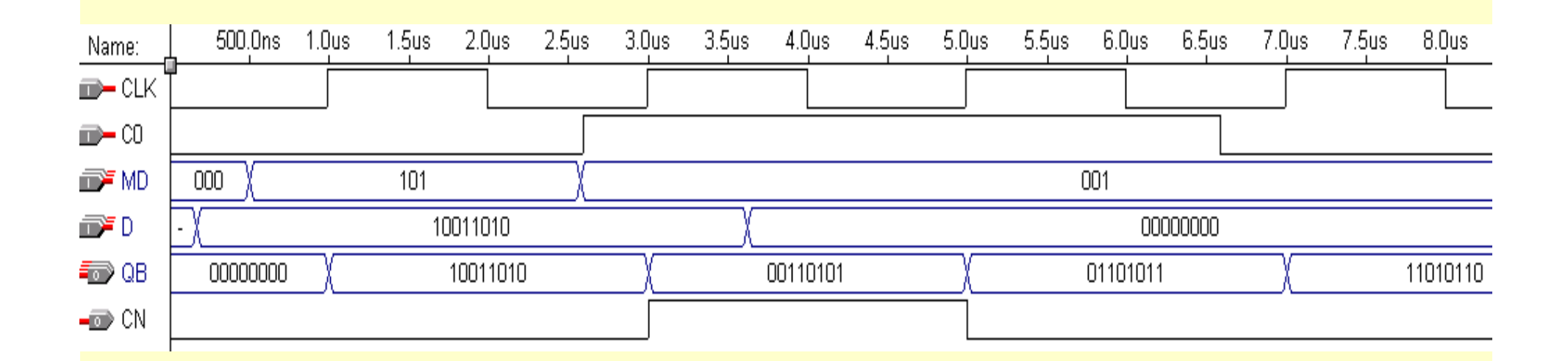

图**6-7** 例**6-8**中带进位循环左移仿真波形(**MD="001"**)

**KX**康芯科技

### **6.2.1** 三态门设计

```
【例6-9】
LIBRARY IEEE;
USE IEEE.STD_LOGIC_1164.ALL;
ENTITY tri_s IS
    port ( enable : IN STD_LOGIC;
            datain : IN STD_LOGIC_VECTOR(7 DOWNTO 0);
           dataout : OUT STD_LOGIC_VECTOR(7 DOWNTO 0) );
END tri_s ; 
ARCHITECTURE bhv OF tri_s IS
BEGINPROCESS(enable,datain)
   BEGINIF enable = '1' THEN dataout <= datain ; 
     ELSE dataout <="ZZZZZZZZ" ;
   END IF ;
END PROCESS;
END bhv;
```
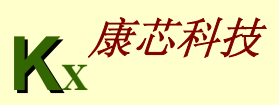

### **6.2.1** 三态门设计

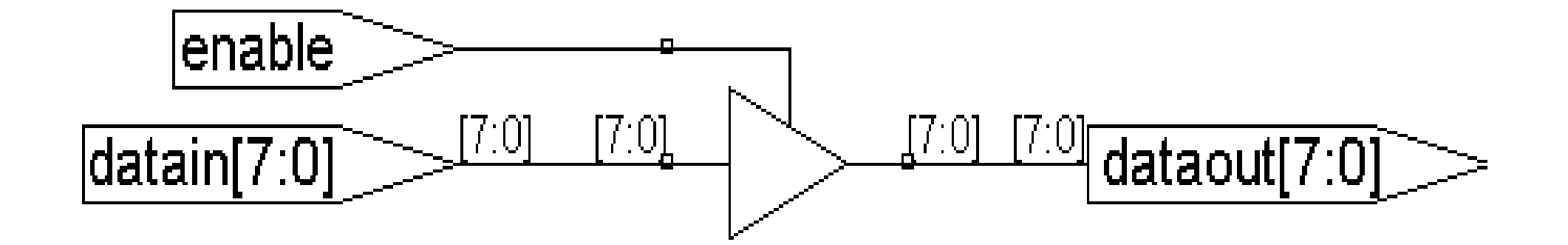

图**6-8 8**位**3**态控制门电路(**Synplify**综合)

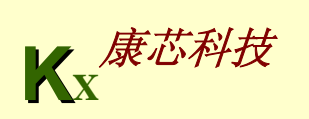

**6.2.2** 双向端口设计

```
【例6-10】
library ieee;
use ieee.std_logic_1164.all;
entity tri_state is
port (control : in std_logic;
      in1: in std_logic_vector(7 downto 0);
       q : inout std_logic_vector(7 downto 0);
       x : out std_logic_vector(7 downto 0));
end tri_state;
architecture body_tri of tri_state is
begin
process(control,q,in1)
begin
if (control = '0') then x < = q;
else q <= in1; x<="ZZZZZZZZ" ;
end if;
end process;
end body_tri;
```
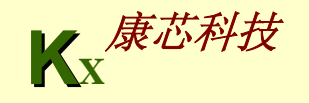

**6.2.2** 双向端口设计

```
【例6-11】
(以上部分同上例)
process(control,q,in1)
begin
if (control='0') then x <= q ; q <= "ZZZZZZZZ";
                    else q <= in1; x <="ZZZZZZZZ";
end if;
end process;
end body_tri;
```
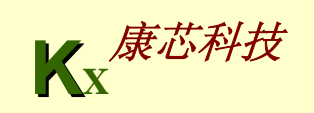

### **6.2.2** 双向端口设计

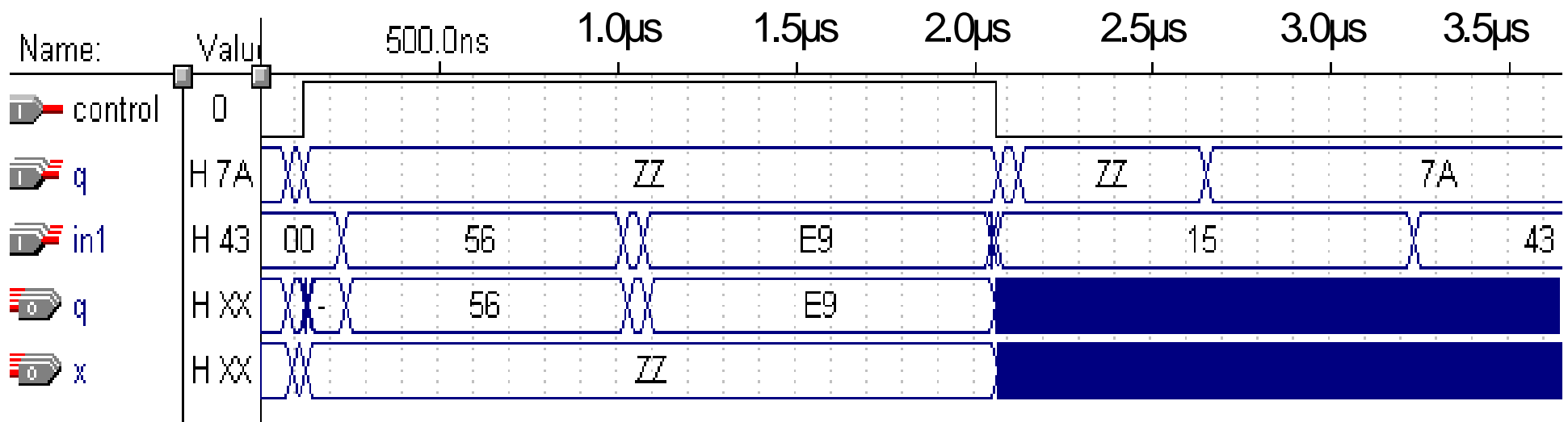

图**6-9** 例**6-10**的仿真波形图

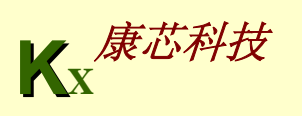

**6.2.2** 双向端口设计

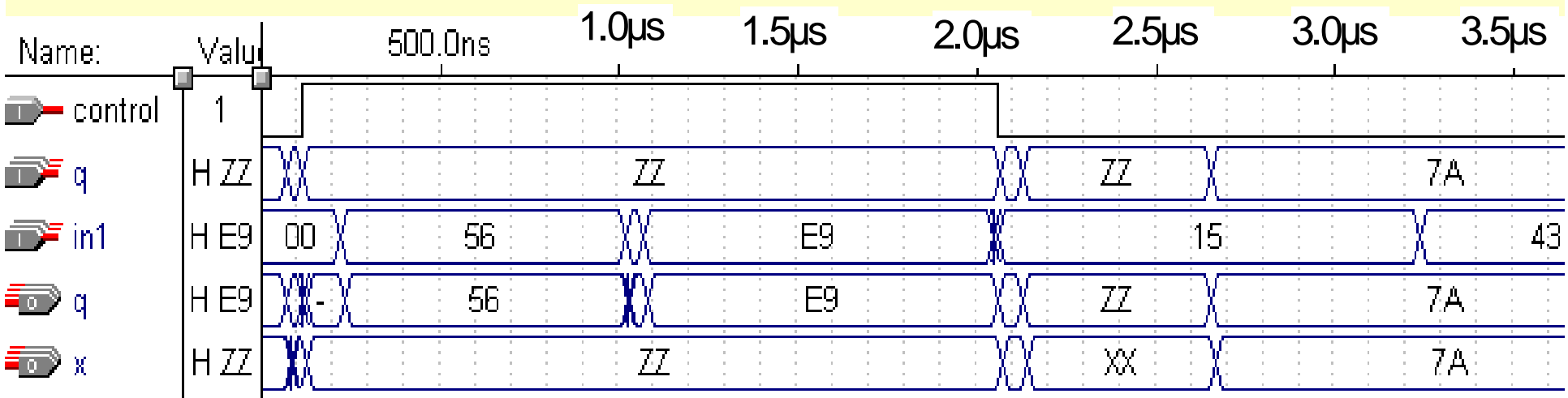

图**6-10** 例**6-11**的仿真波形图

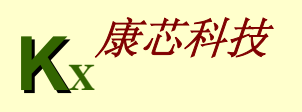

### **6.2.2** 双向端口设计

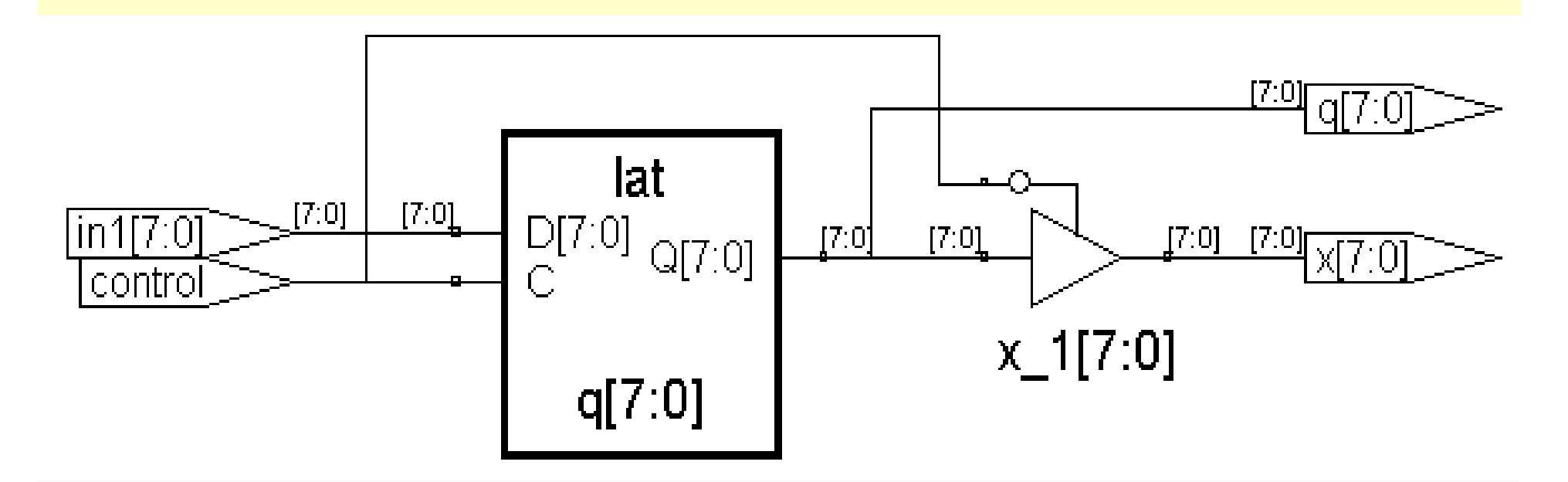

图**6-11** 例**6-10**的综合结果(**Synplify**综合)

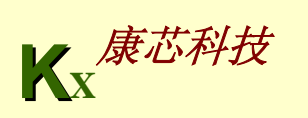

### **6.2.2** 双向端口设计

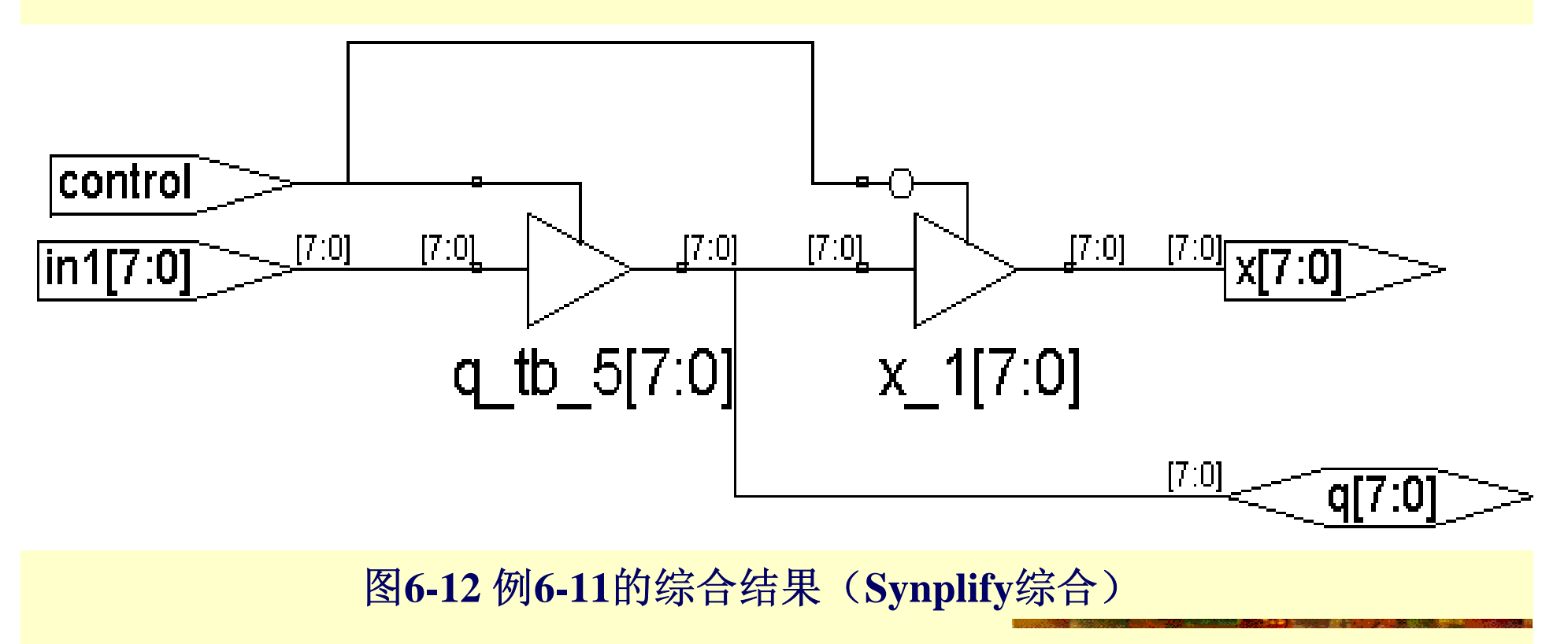

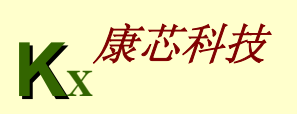

#### **6.2.3** 三态总线电路设计

```
KX康芯科技
【例6-12】
LIBRARY IEEE;
USE IEEE.STD_LOGIC_1164.ALL;
ENTITY tristate2 ISport ( input3, input2, input1, input0 : 
             IN STD_LOGIC_VECTOR (7 DOWNTO 0);
   enable : IN STD_LOGIC_VECTOR(1 DOWNTO 0);
   output : OUT STD_LOGIC_VECTOR (7 DOWNTO 0));
END tristate2 ; 
ARCHITECTURE multiple_drivers OF tristate2 IS
BEGINPROCESS(enable,input3, input2, input1, input0 )
  BEGINIF enable = "00" THEN output <= input3 ; 
      ELSE output <=(OTHERS => 'Z'); 
  END IF ;
   IF enable = "01" THEN output <= input2 ; 
      ELSE output <=(OTHERS => 'Z'); 
  END IF ; (接下页)
```
### **6.2.3** 三态总线电路设计

```
(接上页)
IF enable = "10" THEN output <= input1 ; 
       ELSE output <=(OTHERS => 'Z'); 
   END IF ;
   IF enable = "11" THEN output <= input0 ; 
       ELSE output <=(OTHERS => 'Z'); 
   END IF ;
END PROCESS;
END multiple_drivers;
```
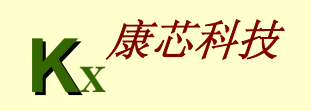

**6.2.2** 双向端口设计

```
【例6-13】 (注:MaxplusII不支持本例)
library ieee;
use ieee.std_logic_1164.all;
entity tri2 is
port (ctl : in std_logic_vector(1 downto 0);
         datain1, datain2,datain3, datain4 :
              in std_logic_vector(7 downto 0);
        q : out std_logic_vector(7 downto 0) );
end tri2;
architecture body_tri of tri2 is
begin
 q <= datain1 when ctl="00" else (others =>'Z') ;
 q <= datain2 when ctl="01" else (others =>'Z') ;
 q <= datain3 when ctl="10" else (others =>'Z') ;
 q <= datain4 when ctl="11" else (others =>'Z') ;
end body_tri;
```
### **6.2.2** 双向端口设计

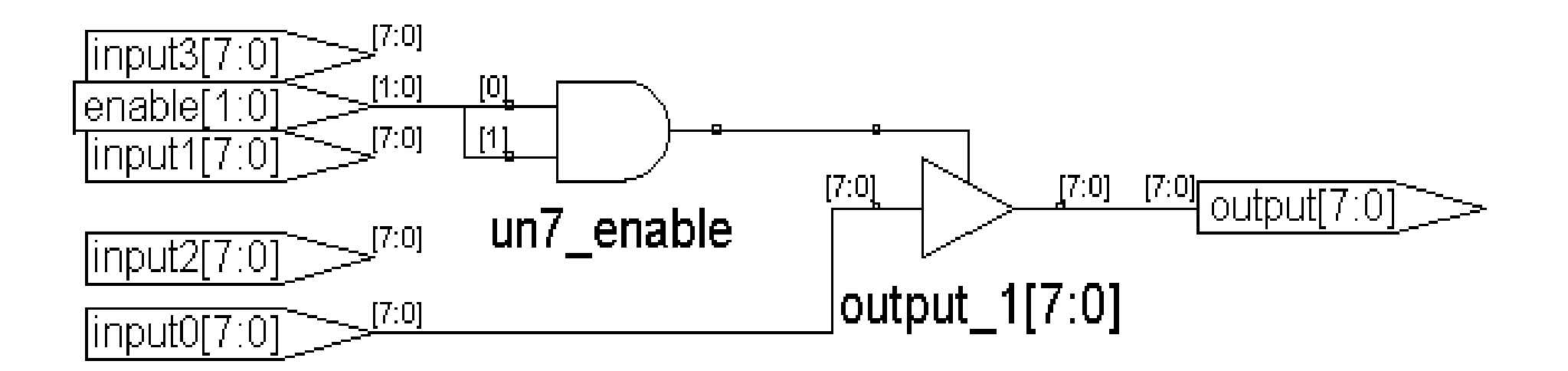

图**6-13** 例**6-12**错误的综合结果(**Synplify**综合结果)

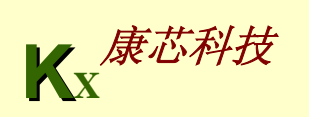

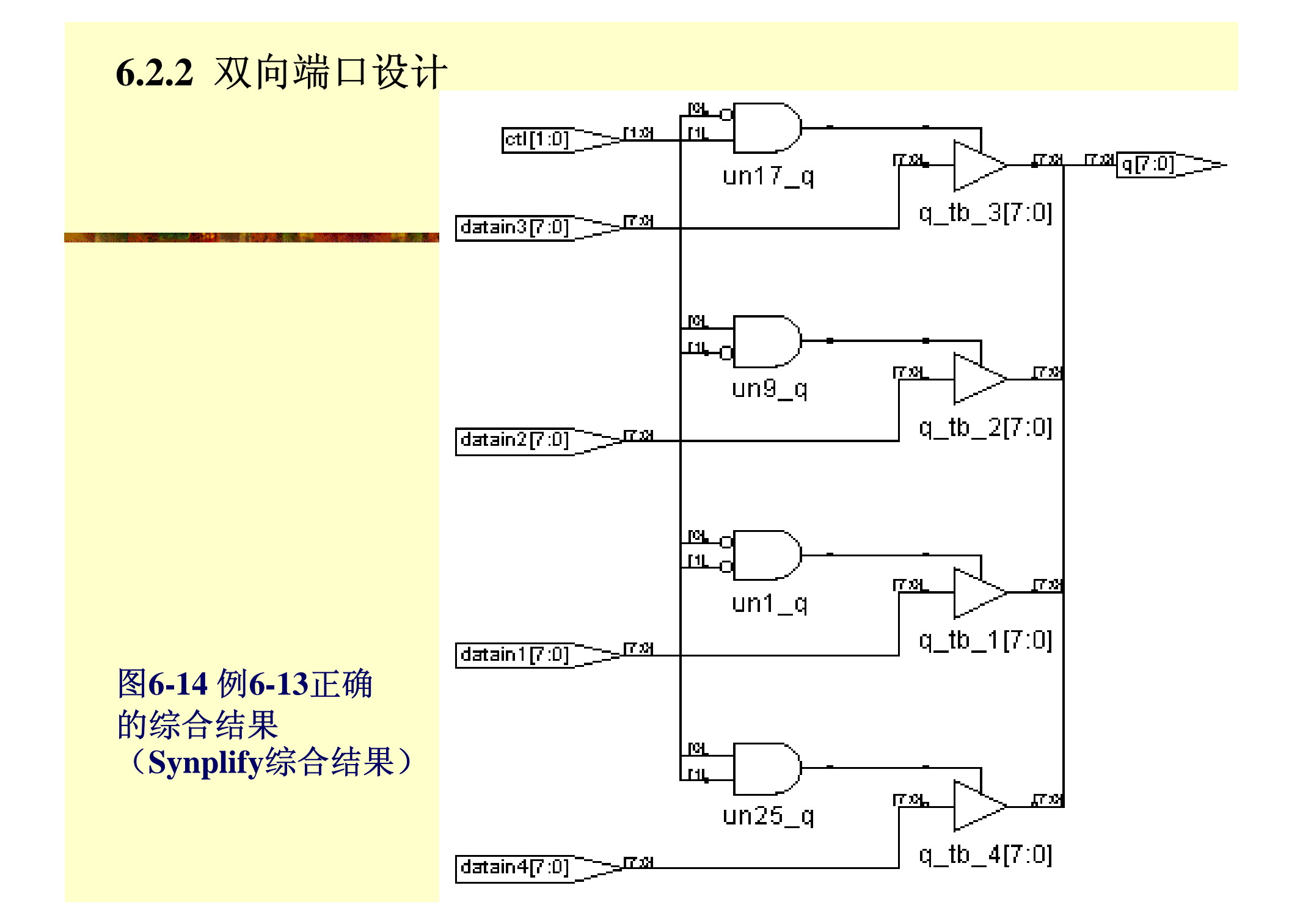

# **6.3 IF**语句概述

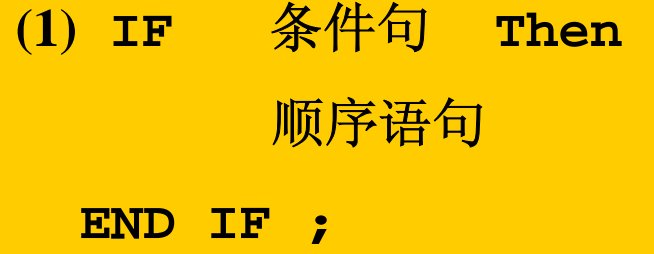

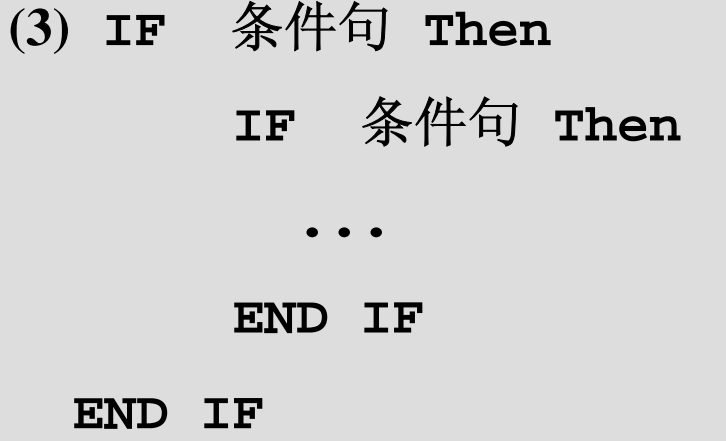

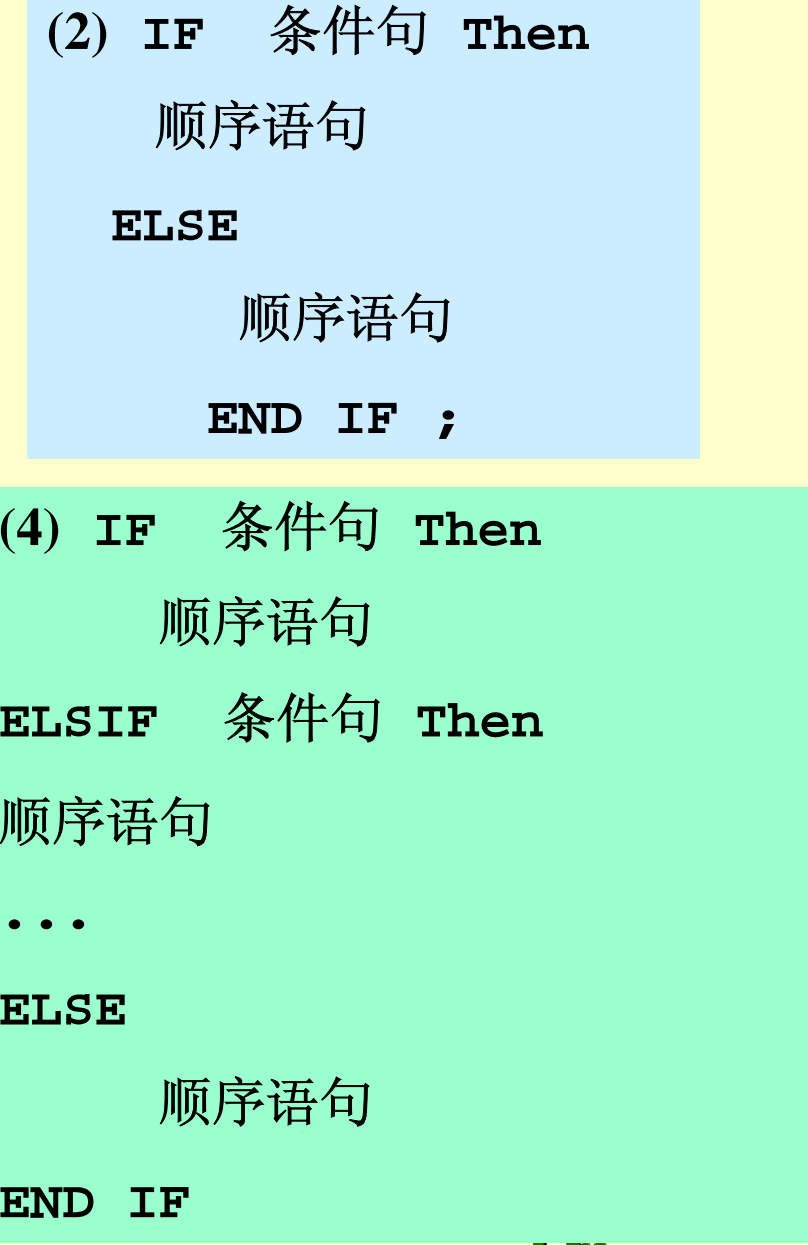

## **6.3 IF**语句概述

```
【例6-14】
 LIBRARY IEEE;
 USE IEEE.STD_LOGIC_1164.ALL;
  ENTITY control_stmts IS
PORT (a, b, c: IN BOOLEAN;
        output: OUT BOOLEAN);
  END control_stmts;
  ARCHITECTURE example OF control_stmts IS
  BEGINPROCESS (a, b, c)
     VARIABLE n: BOOLEAN;
    BEGINIF a THEN n := b; ELSE n := c;
     END IF;
      output <= n;
    END PROCESS;
END example;
```
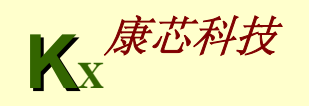

## **6.3 IF**语句概述

#### 表**6-2 8**线**-3**线优先编码器真值表

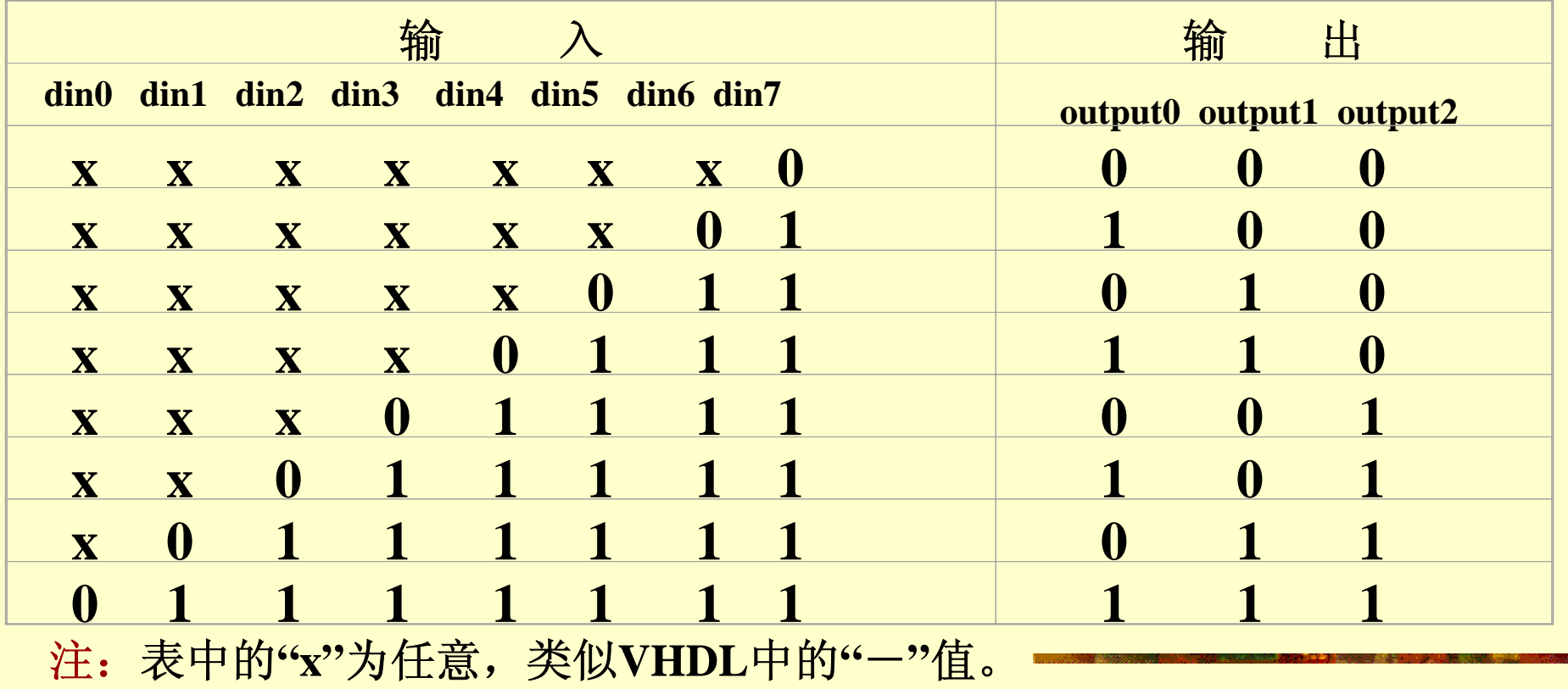

**KX**康芯科技

【例**6-15**】 **LIBRARY IEEE; USE IEEE.STD\_LOGIC\_1164.ALL; ENTITY coder IS PORT ( din : IN STD\_LOGIC\_VECTOR(0 TO 7); output : OUT STD\_LOGIC\_VECTOR(0 TO 2) ); END coder; ARCHITECTURE behav OF coder ISSIGNAL SINT : STD\_LOGIC\_VECTOR(4 DOWNTO 0); BEGINPROCESS (din) BEGINIF (din(7)='0') THEN output <= "000" ; ELSIF (din(6)='0') THEN output <= "100" ; ELSIF (din(5)='0') THEN output <= "010" ; ELSIF (din(4)='0') THEN output <= "110" ; ELSIF (din(3)='0') THEN output <= "001" ; ELSIF (din(2)='0') THEN output <= "101" ; ELSIF (din(1)='0') THEN output <= "011" ; ELSE output <= "111" ; END IF** ; **END PROCESS** ;

**END** behav:

**6.4.1** 进程语句格式

**PROCESS**语句结构的一般表达格式如下

**[**进程标号**: ] PROCESS [ (** 敏感信号参数表 **) ] [IS] [**进程说明部分**]**

**BEGIN**

顺序描述语句

**END PROCESS [**进程标号**];**

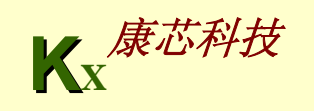

**6.4.2** 进程结构组成

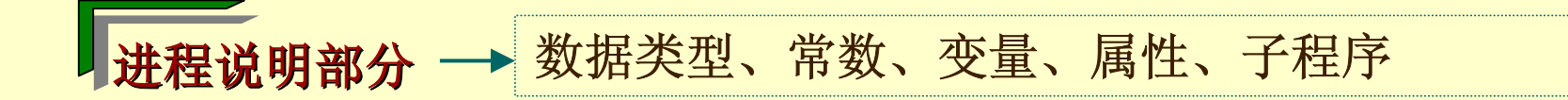

赋值语句、进程启动语句、子程序调用语句、 顺序描述语句、进程跳出语句 顺序描述语句部分

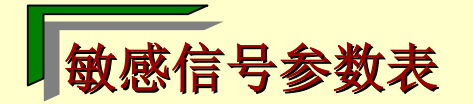

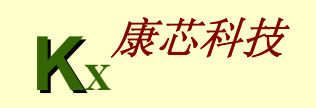

**6.4.3** 进程要点

- **1. PROCESS**为一无限循环语句
- **2. PROCESS**中的顺序语句具有明显的顺序**/**并行运行双重性

```
PROCESS(abc)
  BEGINCASE abc ISWHEN "0000" => so<="010" ;
    WHEN "0001" => so<="111" ;
    WHEN "0010" => so<="101" ;
    . . . WHEN "1110" => so<="100" ;
    WHEN "1111" => so<="000" ;
    WHEN OTHERS => NULL ;
   END CASE;
END PROCESS;
```
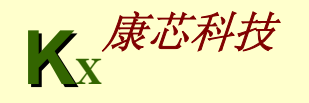

**6.4.3** 进程要点

**3.** 进程必须由敏感信号的变化来启动

**4.** 进程语句本身是并行语句

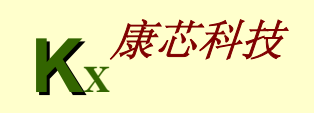

```
KX康芯科技
  【例6-16】
 ENTITY mul ISPORT (a, b, c, selx, sely : IN BIT;
                      data_out : OUT BIT );
 END mul;
 ARCHITECTURE ex OF mul ISSIGNAL temp : BIT;
 BEGINp_a : PROCESS (a, b, selx)
       BEGINIF (selx ='0') THEN temp <= a; ELSE temp <= b;
       END IF;
   END PROCESS p_a;
    p_b: PROCESS(temp, c, sely)
       BEGINIF (sely ='0') THEN data_out <= temp; ELSE 
data_out <= c;
     END IF;
   END PROCESS p_b;
 END ex;
```
**6.4.3** 进程要点

#### **5.** 信号是多个进程间的通信线

**6.** 一个进程中只允许描述对应于一个时钟信号的同步时序逻辑

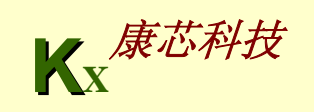

# **6.5** 并行语句例解

**. . .**

#### 【例**6-17**】 **ARCHITECTURE dataflow OF mux ISSIGNAL seiect** : **INTEGER RANGE 15 DOWNTO 0; BEGINSelect <= 0 WHEN s0='0' AND s1='0' ELSE1 WHEN s0='1' AND s1='0' ELSE2 WHEN s0='0' AND s1='1' ELSE3 ; x <= a WHEN select=0 ELSEb WHEN select=1 ELSEc WHEN select=2 ELSEd ;**

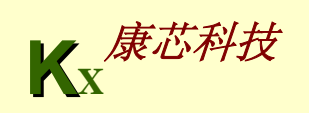

## **6.6** 仿真延时

**6.6.1** 固有延时

**z <= x XOR y AFTER 5ns** ;

**z <= x XOR y** ;

**B <= A AFTER 20ns** ;**--**固有延时模型

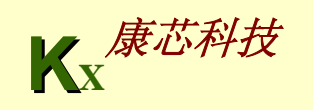

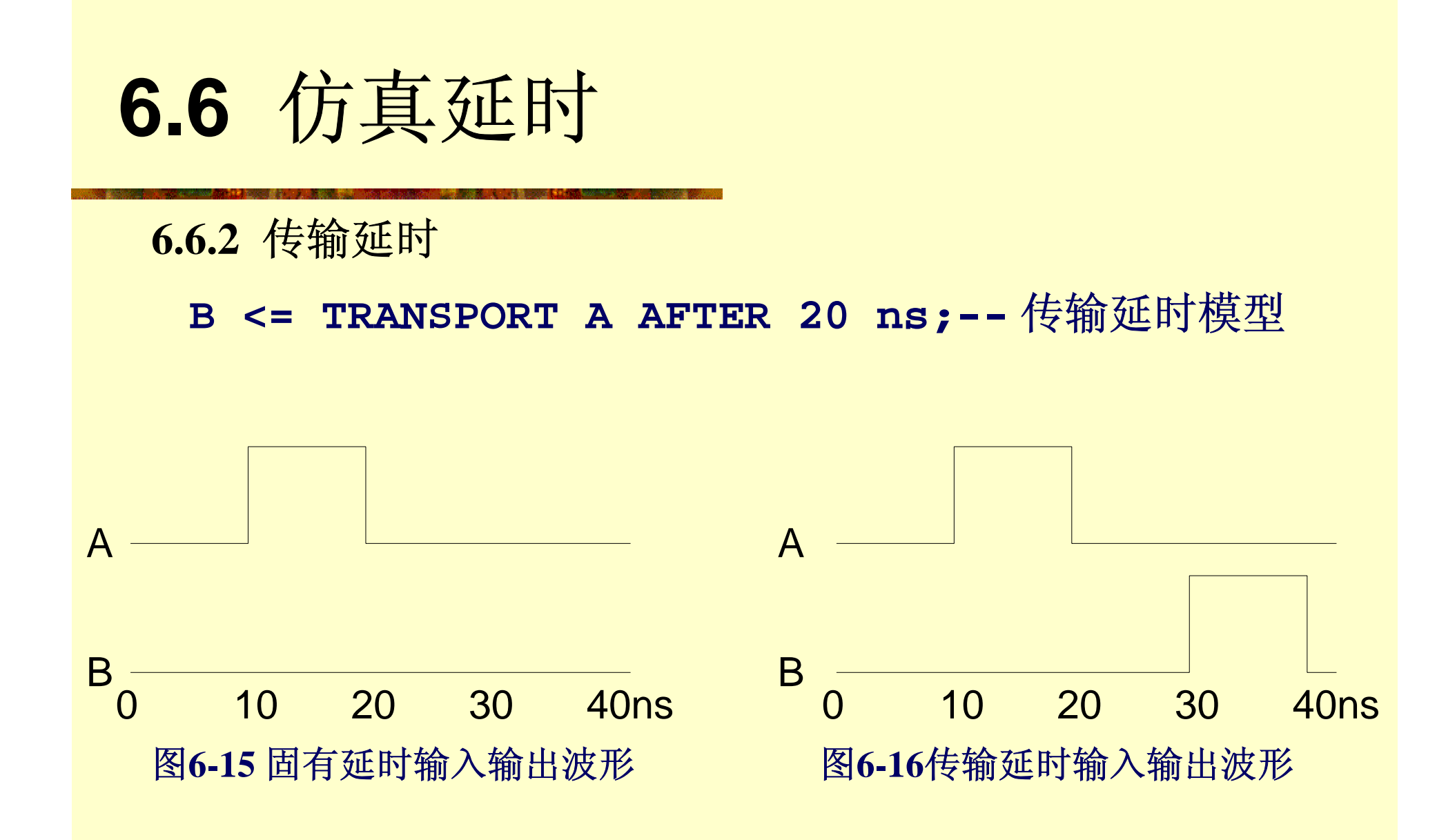

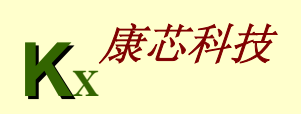

## **6.6** 仿真延时

**6.6.3** 仿真 δ

**VHDL**仿真器和综合器将自动为系统中的信号赋值 配置一足够小而又能满足逻辑排序的延时量,即仿真 软件的最小分辩时间,这个延时量就称为仿真δ (**Simulation Delta**),或称 δ 延时,从而使并行语句 和顺序语句中的并列赋值逻辑得以正确执行。由此可 见,在行为仿真、功能仿真乃至综合中,引入 δ 延时 是必需的。仿真中,δ 延时的引入由**EDA**工具自动完 成,无需设计者介入。

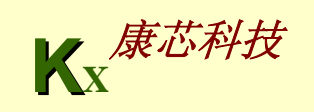

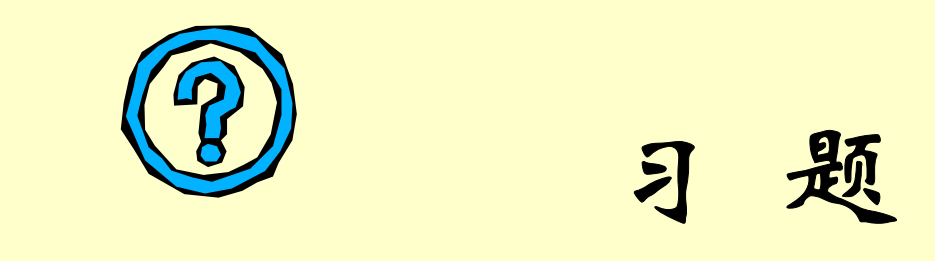

**6-1. 什么是固有延时? 什么是惯性延时?** 

**6-2.δ是什么?在VHDL**中,δ 有什么用处?

**6-3.** 哪些情况下需要用到程序包**STD\_LOGIC\_UNSIGNED**?试举一例。

**6-4.** 说明信号和变量的功能特点,应用上的异同点。

**6-5.** 在**VHDL**设计中,给时序电路清**0(**复位**)**有两种方法,它们是什么?

**6-6.** 哪一种复位方法必须将复位信号放在敏感信号表中? 给出这两种电 路的**VHDL**描述。

**6-7. 什么是重载函数? 重载算符有何用处? 如何调用重载算符函数?** 

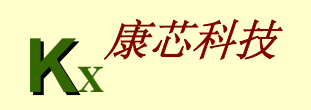

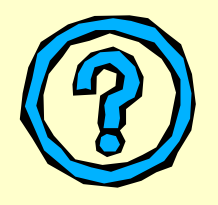

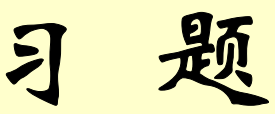

**6-8.** 判断下面**3**个程序中是否有错误,若有则指出错误所在,并给出完整程序。 程序**1**: **Signal A, EN : std\_logic; Process (A, EN) Variable B : std\_logic; Begin** if  $EN = 1$  then  $B \leq A$ ; end if; end process; The absolution of the absolution of the absolution of the absolution of the absolution of the  $\mathbb{R}$ **Architecture one of sample is variable a, b, c : integer; begin c <= a + b; end;** 

```
习 题
                                               KX康芯科技
程序3:
library ieee;
use ieee.std_logic_1164.all;
entity mux21 is
   port ( a, b : in std_logic; sel : in std_logic; c : 
out std_logic;);
end sam2;
architecture one of mux21 isbegin
if sel ='0' then c := a; else c := b; end if;
end two;
```
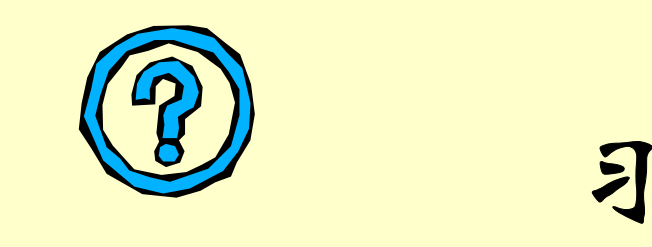

**6-9.** 根据例**4-23**设计**8**位左移移位寄存器,给出时序仿真波 形。

**6-10.** 将例**6-12**中的**4**个**IF**语句分别用**4**个并列进程语句表达 出来。

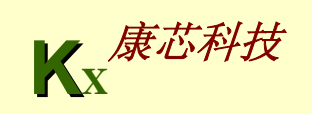

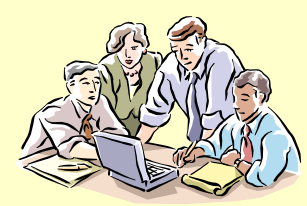

#### **6-1.** 七段数码显示译码器设计

**(1)** 实验目的:学习 **7**段数码显示译码器设计;学习**VHDL** 的**CASE**语句应用及 多层次设计方法。

**(2)** 实验原理:**7**段数码是纯组合电路,通常的小规模专用**IC**,如**<sup>74</sup>** 或**4000** 系 列的器件只能作十进制**BCD**码译码,然而数字系统中的数据处理和运算都是 **2**进制的,所以输出表达都是**16**进制的,为了满足**16**进制数的译码显示,最方 便的方法就是利用译码程序在**FPGA/CPLD**中来实现。例**6-18**作为 **7**段译码器, 输出信号LED7S的7位分别接如图6-18数码管的7个段,高位在左,低位在右。 例如当**LED7S**输出为**"1101101"**时,数码管的 **7**个段: **g** 、 **f** 、 **e** 、 **d** 、 **c** 、 **b** 、 **a** 分 别接1、1、0、1、1、1;接有高电平的段发亮,于是数码管显示"5"。注 意,这里没有考虑表示小数点的发光管,如果要考虑,需要增加段h,例**6-18** 中的**LED7S:OUT STD\_LOGIC\_VECTOR(6 DOWNTO 0)**应改为 **... (7 DOWNTO 0)**  o

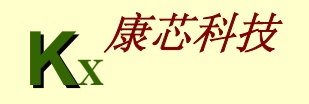

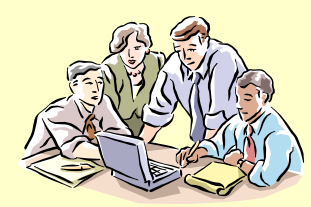

(3) 实验内容1: 说明例6-18中各语句的含义, 以及该例的整体功能。在 **QuartusII**上对该例进行编辑、编译、综合、适配、仿真,给出其所有信 号的时序仿真波形。

提示:用输入总线的方式给出输入信号仿真数据,仿真波形示例图如图**6- 17**所示。

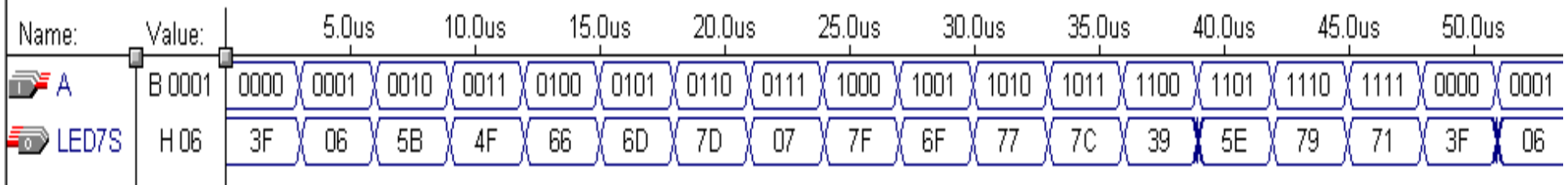

图**6-17 7**段译码器仿真波形

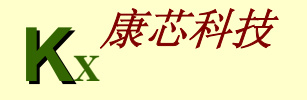

```
【例6-18】
LIBRARY IEEE ;
USE IEEE.STD_LOGIC_1164.ALL ;
 ENTITY DECL7S ISPORT ( A : IN STD_LOGIC_VECTOR(3 DOWNTO 0);
     LED7S : OUT STD LOGIC VECTOR(6 DOWNTO 0) ) ;
 END ;
 ARCHITECTURE one OF DECL7S ISBEGINPROCESS( A )
 BEGINCASE A ISWHEN "0000" => LED7S <= "0111111" ; 
  WHEN "0001" => LED7S <= "0000110" ; 
  WHEN "0010" => LED7S <= "1011011" ; 
  WHEN "0011" => LED7S <= "1001111" ; 
  WHEN "0100" => LED7S <= "1100110" ; 
  WHEN "0101" => LED7S <= "1101101" ; 
  WHEN "0110" => LED7S <= "1111101" ;
  WHEN "0111" => LED7S <= "0000111" ;
  WHEN "1000" => LED7S <= "1111111" ; 
  WHEN "1001" => LED7S <= "1101111" ; 
WHEN "1010" => LED7S <= "1110111" ; 
  WHEN "1011" => LED7S <= "1111100" ;
  WHEN "1100" => LED7S <= "0111001" ;
  WHEN "1101" => LED7S <= "1011110" ; 
  WHEN "1110" => LED7S <= "1111001" ;
  WHEN "1111" => LED7S <= "1110001" ;
  WHEN OTHERS => NULL ;
  END CASE ;
 END PROCESS ;
END ;
```
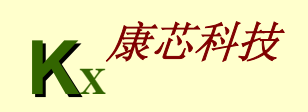

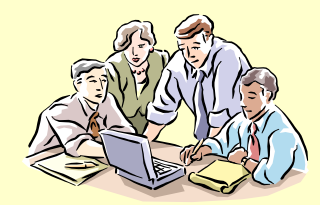

**(4)** 实验内容 **2**:引脚锁定及硬件测试。建议选**GW48**系统的实验电路模式 **6** (参考附录图6),用数码8显示译码输出(PIO46-PIO40),键8、键7、键6和 键 **5**四位控制输入,硬件验证译码器的工作性能。

**(5)** 实验内容 **3**:用第 **4**章介绍的例化语句,按图**6-19**的方式连接成顶层设计电 路(用**VHDL**表述),图中的**CNT4B**是一个 **4**位二进制加法计数器,可以由 例**4-22**修改获得;模块**DECL7S**即为例**6-18**实体元件,重复以上实验过程。注 意图6-20中的tmp是4位总线,led是7位总线。对于引脚锁定和实验,建议选 电路模式 **6**,用数码 **8**显示译码输出,用键 **3**作为时钟输入 **(**每按 **2**次键为 **1**个时 钟脉冲),或直接接时钟信号**clock0**。

**(8)** 实验报告:根据以上的实验内容写出实验报告,包括程序设计、软件编译、 仿真分析、硬件测试和实验过程;设计程序、程序分析报告、仿真波形图及 其分析报告。

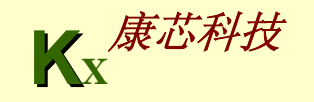

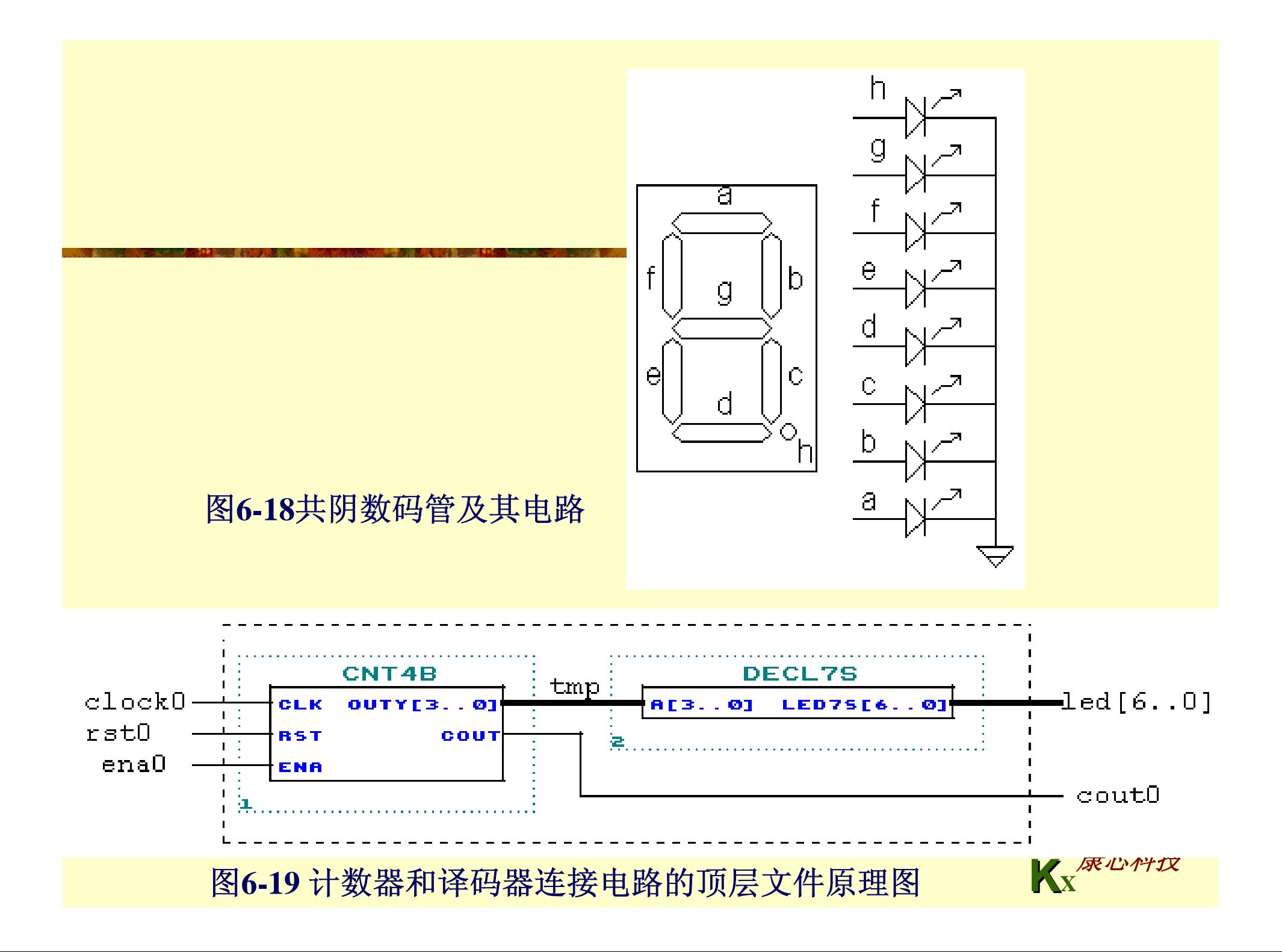

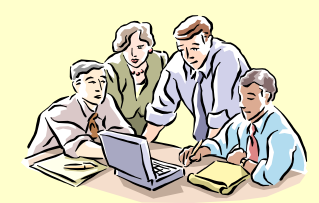

#### **6-2.** 八位数码扫描显示电路设计

**(1)** 实验目的:学习硬件扫描显示电路的设计。

**(2)** 实验原理: 图**6-20**所示的是 **8**位数码扫描显示电路,其中每个数码管的 **8** 个 段: **h** 、 **g** 、 **f** 、 **e** 、 **d** 、 **c** 、 **b** 、 **a** ( **h**是小数点)都分别连在一起, **8**个数码管分 别由 **8**个选通信号**k1** 、**k2** 、**…k8**来选择。被选通的数码管显示数据,其余关 闭。如在某一时刻,**k3**为高电平,其余选通信号为低电平,这时仅**k3**对应的 数码管显示来自段信号端的数据,而其它 **7**个数码管呈现关闭状态。根据这种 电路状况,如果希望在8个数码管显示希望的数据,就必须使得8个选通信号 **k1** 、**k2** 、**…k8**分别被单独选通,并在此同时,在段信号输入口加上希望在该 对应数码管上显示的数据,于是随着选通信号的扫变,就能实现扫描显示的 目的。

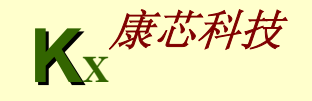

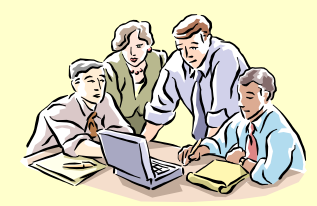

实验与设计

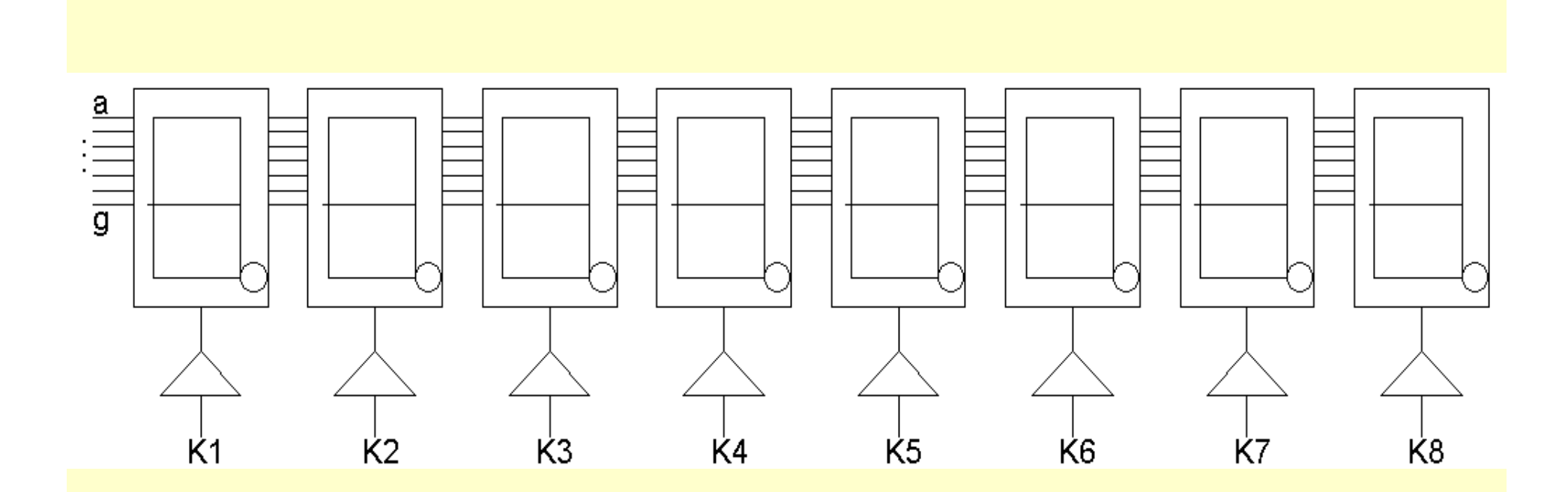

图**6-20 8**位数码扫描显示电路

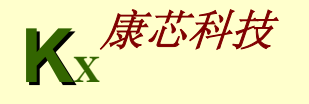

**KX**康芯科技 【【例**6-19**】 **LIBRARY IEEE; USE IEEE.STD\_LOGIC\_1164.ALL; USE IEEE.STD\_LOGIC\_UNSIGNED.ALL; ENTITY SCAN\_LED IS PORT ( CLK : IN STD\_LOGIC; SG : OUT STD\_LOGIC\_VECTOR(6 DOWNTO 0);--**段控制信号输出 **BT : OUT STD LOGIC VECTOR(7 DOWNTO 0) );--位控制信号输出 END; ARCHITECTURE one OF SCAN\_LED IS** SIGNAL CNT8 : STD LOGIC VECTOR(2 DOWNTO 0); **SIGNAL A : INTEGER RANGE 0 TO 15; BEGINP1**:**PROCESS( CNT8 ) BEGINCASE CNT8 ISWHEN "000" => BT <= "00000001" ; A <= 1 ; WHEN "001" => BT <= "00000010" ; A <= 3 ; WHEN "010" => BT <= "00000100" ; A <= 5 ; WHEN "011" => BT <= "00001000" ; A <= 7 ; WHEN "100" => BT <= "00010000" ; A <= 9 ; WHEN "101" => BT <= "00100000" ; A <= 11 ; WHEN "110" => BT <= "01000000" ; A <= 13 ; WHEN "111" => BT <= "10000000" ; A <= 15 ; WHEN OTHERS => NULL ; END CASE ; END PROCESS P1;** 接下页

#### 接上页

```
P2:PROCESS(CLK)
       BEGINIF CLK'EVENT AND CLK = '1' THEN CNT8 <= CNT8 + 1; 
        END IF;
        END PROCESS P2 ; 
    P3:PROCESS( A ) –-译码电路
     BEGINCASE A ISWHEN 0 => SG <= "0111111"; WHEN 1 => SG <= "0000110"; 
        WHEN 2 => SG <= "1011011"; WHEN 3 => SG <= "1001111"; 
        WHEN 4 => SG <= "1100110"; WHEN 5 => SG <= "1101101"; 
        WHEN 6 => SG <= "1111101"; WHEN 7 => SG <= "0000111";
        WHEN 8 => SG <= "1111111"; WHEN 9 => SG <= "1101111"; 
        WHEN 10=> SG <= "1110111"; WHEN 11 => SG <= "1111100";
        WHEN 12=> SG <= "0111001"; WHEN 13 => SG <= "1011110"; 
        WHEN 14=> SG <= "1111001"; WHEN 15 => SG <= "1110001";
       WHEN OTHERS => NULL ;
      END CASE ;
      END PROCESS P3; 
END;
```
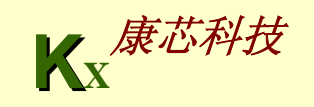

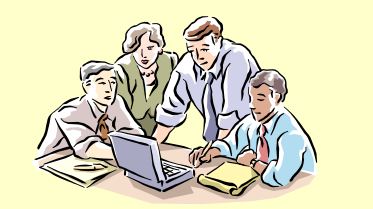

(3) 实验内容1: 说明例6-19中各语句的含义, 以及该例的整体功能。对该例 进行编辑、编译、综合、适配、仿真,给出仿真波形。实验方式: 若考虑小 数点,**SG** 的 **8**个段分别与**PIO49** 、**PIO48** 、 **…** 、**PIO42**(高位在左)、**BT** 的 **8** 个位分别与**PIO34** 、**PIO35** 、 **…** 、**PIO41**(高位在左);电路模式不限,引脚 图参考附录图**10**。将**GW48EDA**系统左下方的拨码开关全部向上拨,这时实 验系统的8个数码管构成图6-20的电路结构,时钟CLK可选择clock0,通过跳 线选择**16384Hz**信号。引脚锁定后进行编译、下载和硬件测试实验。将实验 过程和实验结果写进实验报告。

**(4)** 实验内容 **2**:修改例**6-19**的进程**P1**中的显示数据直接给出的方式,增加 **8** 个 **4**位锁存器,作为显示数据缓冲器,使得所有 **8**个显示数据都必须来自缓冲器。 缓冲器中的数据可以通过不同方式锁入,如来自**A/D**采样的数据、来自分时 锁入的数据、来自串行方式输入的数据,或来自单片机等。

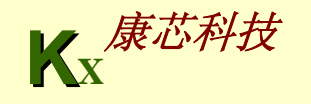

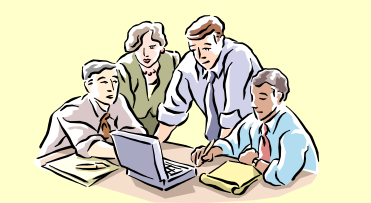

#### **6-3.** 数控分频器的设计

**(1)** 实验目的:学习数控分频器的设计、分析和测试方法。

**(2)** 实验原理:数控分频器的功能就是当在输入端给定不同输入数据时,将对 输入的时钟信号有不同的分频比,数控分频器就是用计数值可并行预置的加 法计数器设计完成的,方法是将计数溢出位与预置数加载输入信号相接即可, 详细设计程序如例**6-20**所示。

**(3)** 分析:根据图**6-21**的波形提示,分析例**6-20**中的各语句功能、设计原理及 逻辑功能,详述进程**P\_REG** 和**P\_DIV**的作用,并画出该程序的**RTL**电路图。

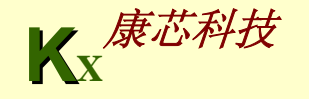

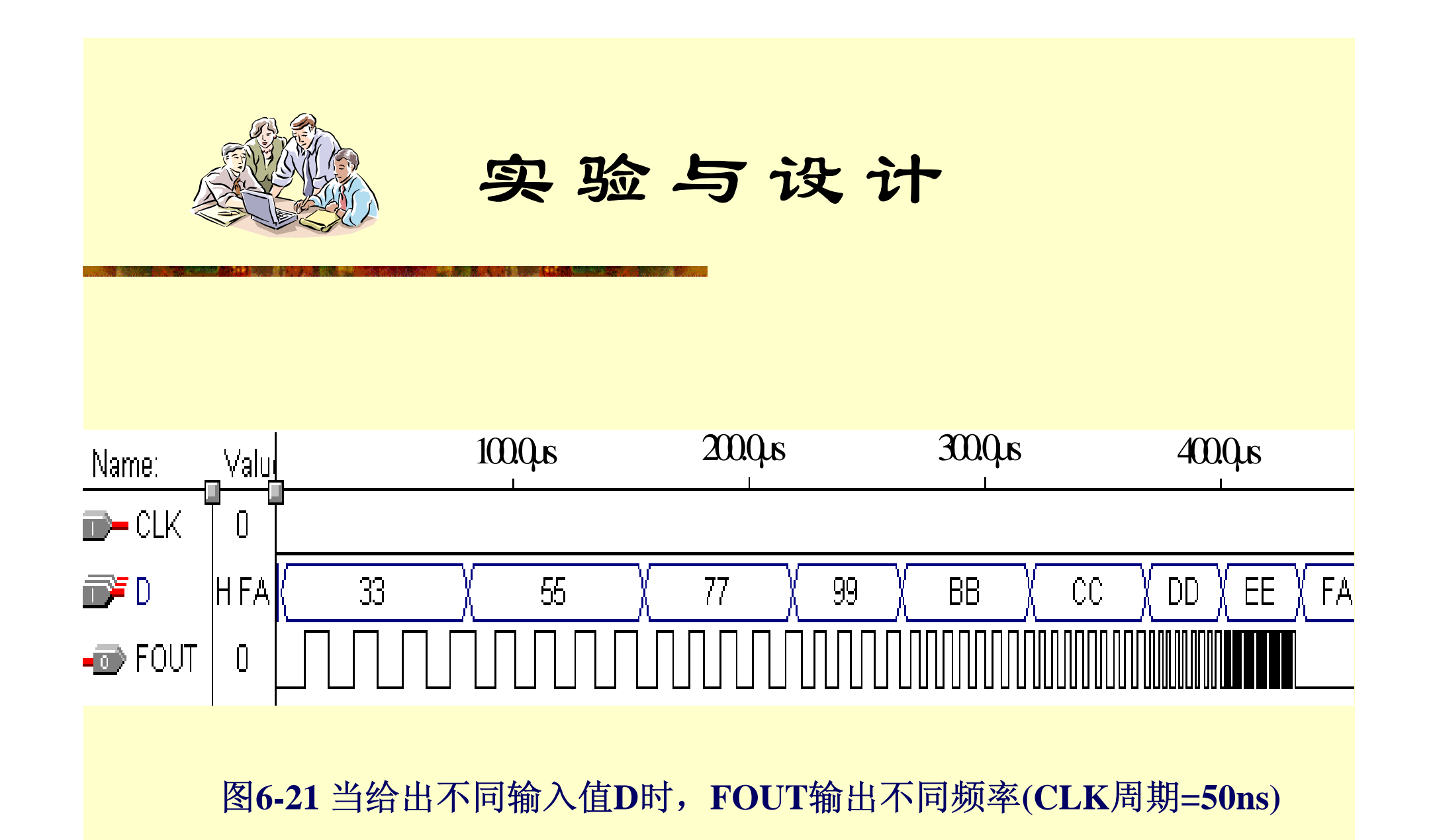

**K X** 康芯科技

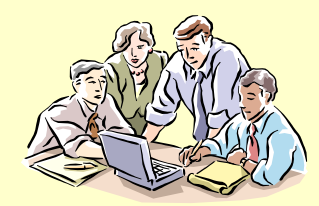

(4) 仿真:输入不同的CLK频率和预置值D,给出如图6-21的时序波形。

(5) 实验内容1: 在实验系统上硬件验证例6-20的功能。可选实验电路模式1 (参考附录图 **3**);键**2/** 键 **1**负责输入 **8**位预置数**D(PIO7-PIO0)**;**CLK** 由**clock0** 输入,频率选**65536Hz**或更高 **(**确保分频后落在音频范围 **)**;输出**FOUT**接扬声 器**(SPKER)**。编译下载后进行硬件测试:改变键**2/** 键 **1**的输入值,可听到不同 音调的声音。

**(6)** 实验内容 **2**:将例**6-20**扩展成**16**位分频器,并提出此项设计的实用示例, 如**PWM**的设计等。

**(7)** 思考题:怎样利用 **2**个例**6-20**给出的模块设计一个电路,使其输出方波的 正负脉宽的宽度分别由可两个 **8**位输入数据控制?

**(8)** 实验报告:根据以上的要求,将实验项目分析设计,仿真和测试写入实验 报告。

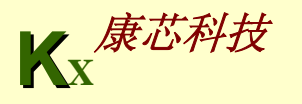

**KX**康芯科技 【例**6-20**】 **LIBRARY IEEE; USE IEEE.STD\_LOGIC\_1164.ALL; USE IEEE.STD\_LOGIC\_UNSIGNED.ALL; ENTITY DVF IS**PORT ( CLK : IN STD LOGIC; D : IN STD LOGIC VECTOR(7 DOWNTO 0); **FOUT : OUT STD\_LOGIC ); END; ARCHITECTURE one OF DVF ISSIGNAL FULL : STD\_LOGIC; BEGINP\_REG: PROCESS(CLK) VARIABLE CNT8 : STD\_LOGIC\_VECTOR(7 DOWNTO 0); BEGIN IF CLK'EVENT AND CLK = '1' THENIF CNT8 = "11111111" THEN CNT8 := D; --**当**CNT8**计数计满时,输入数据**D**被同步预置给计数器**CNT8 FULL <= '1'; --**同时使溢出标志信号**FULL**输出为高电平 **ELSE CNT8 := CNT8 + 1; --**否则继续作加**1**计数 **FULL <= '0'; --**且输出溢出标志信号**FULL**为低电平 **END IF; END IF;** the control of the control of the control of the control of the control of the control of the control of the control of the control of the control of the control of the control of the control of the control of t

#### 接上页

**END PROCESS P\_REG ;**

**P\_DIV: PROCESS(FULL)**

**VARIABLE CNT2 : STD\_LOGIC;**

**BEGIN**

**IF FULL'EVENT AND FULL = '1' THEN** 

**CNT2 := NOT CNT2; --**如果溢出标志信号**FULL**为高电平,**D**触发器 输出取反

> **IF CNT2 = '1' THEN FOUT <= '1'; ELSE FOUT <= '0'; END IF;**

**END IF;**

**END PROCESS P\_DIV ;**

**END;**

#### **6-4. 32**位并进**/**并出移位寄存器设计

仅用例**6-8**一个**8**位移位寄存器,再增加一些电路,如**4**个**8**位锁存器等, 设计成为一个能为**32**位二进制数进行不同方式移位的移位寄存器。这个 电路模型十分容易用到**CPU**的设计中。

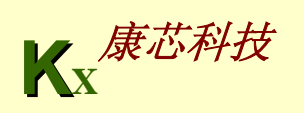